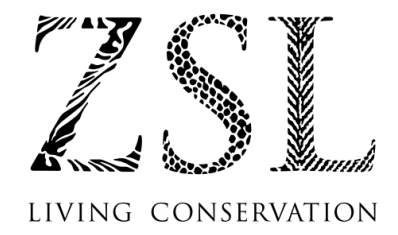

# **1. WI-FI INTERNET USAGE POLICY**

## **1.1 Introduction**

1.1.1 ZSL has made wireless internet access available to assist you as a visitor with your research and work while on ZSL's premises. This service is known as ZSLNet.

## **1.2 Policy**

1.2.1 ZSL provides free access to the internet for visitors to the Library, Council Room and Darwin Room (Main Office Building, Regent's Park, London NW1 4RY), and the Education Building. More sites may be added over time.

1.2.2 Use of ZSLNet (including the transmission or receiving of any material) in violation of English law is prohibited. This includes, but is not limited to, infringement of copyrighted material, and transmitting or receiving threatening or obscene material, pornographic material or material protected by trade secret. Use for any commercial purpose is also prohibited.

1.2.3 The internet is a global electronic network and the Society is not responsible for the accuracy, validity, legality or usefulness of information available, or any viruses and software designed to damage equipment and networks, which you may encounter while connected to ZSLNet.

1.2.4 The Society reserves the right to remove the above rights of access to ZSLNet from any visitor that does not follow these guidelines.

# **2. QUICK ACCESS GUIDE**

You should:

- Request a Wireless Access Password
- Search for Wireless Networks on your PC and connect to the one called 'ZSLNet'
- Enter the Password given to you to access the Wireless Access Point
- Open your browser. Accept the Terms and Conditions by clicking on the link on the web page you see

## **3. FREQUENTLY ASKED QUESTIONS**

## **3.1 How do I access the Service?**

3.1.1 You may request the Wireless Access password from an authorised member of staff in locations where this facility is offered.

3.1.2 On first accessing the internet you will be asked to confirm that you accept ZSLNet's Wi-Fi Usage Policy. By clicking 'Accept' you acknowledge this.

### **3.2 What do I need to access the service?**

- 3.2.1 A laptop computer or similar device.
- 3.2.2 A Wi-Fi compliant (802.11b/g) wireless network card

## **3.3 How do I know if my wireless network card is supported?**

3.3.1 ZSLNet is a Wi-Fi 802.11g network; therefore, any Wi-Fi certified network card that conforms to this standard will work.

#### **3.4 How do I log in to use the service?**

3.4.1 Turn on your computer and set your wireless network to connect to 'ZSLNet'. Then enter the Access Password you have been given.

#### **3.5 Where can I connect?**

3.5.1 The Library, Council Room, Darwin Room or Education Building.

## **3.6 Can I use streaming video, video conferencing or VoIP (voice over internet protocol)?**

3.6.1 Yes; however, these services are provided at 'best effort'. ZSL reserves the right to terminate any wireless session that is restricting other users' access by consuming most or all of the available bandwidth.

## **3.7 Are any websites blocked?**

## **ZSL – Visitor Wireless Internet Access Policy and Procedure v1.3 15/05/2010**

3.7.1 Yes, some websites that have been deemed inappropriate for general use are not accessible through ZSLNet. Your browser will not access these sites.

#### **3.8 What if I want to get to a blocked web site?**

3.8.1 On occasion sites which are valid for your work or research may be miscategorised and access denied. In these cases you should email itsupport@zsl.org with the url of the site, and request access. Please give your name, brief explanation of why the site is incorrectly classified and IT will then respond to you.

### **3.9 Is the service monitored?**

3.9.1 Yes, all computers using this service have their MAC (media access control) address logged. All sites that are visited will be recorded against this MAC address.

## **3.10 What about Internet Viruses and other threats?**

3.10.1 You use ZSLNet at your own risk and should take all appropriate actions to ensure your computer is protected from threats on the Internet. Such actions include, but are not limited to:

- Running an up to date operating system that has had all updates installed and is currently supported by the vendor. For example only running Windows XP Service Pack 2 or 3, Vista, Windows 7 or Mac Leopard or Snow Leopard OS
- Having up-to-date anti-virus and anti-spyware software and virus definition files installed on your Laptop
- Having all vendor updates and patches installed for your browser